# **Sisukord**

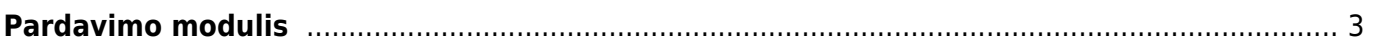

# <span id="page-2-0"></span>**Pardavimo modulis**

### **1. Pardavimo sąskaita pilnai apmokėta, kaip išrašyti ir patvirtinti kreditinę sąskaitą?**

Kai pardavimo sąskaita jau yra apmokėta, ir darant kreditinę sąskaitą neleidžia patvirtinti, tuomet

kreditinėje sąskaitoje reikia paspausti mygtuką **Padaryti kaip išankstinį** [.](https://wiki.directo.ee/_detail/lt/isankst.png?id=lt%3Apardavimaim) Skola persikels į išankstinio apmokėjimo eilutę, šiai sumai prisiskirs PreID, kurį galėsite pasirinkti pinigų gavimo dokumente.

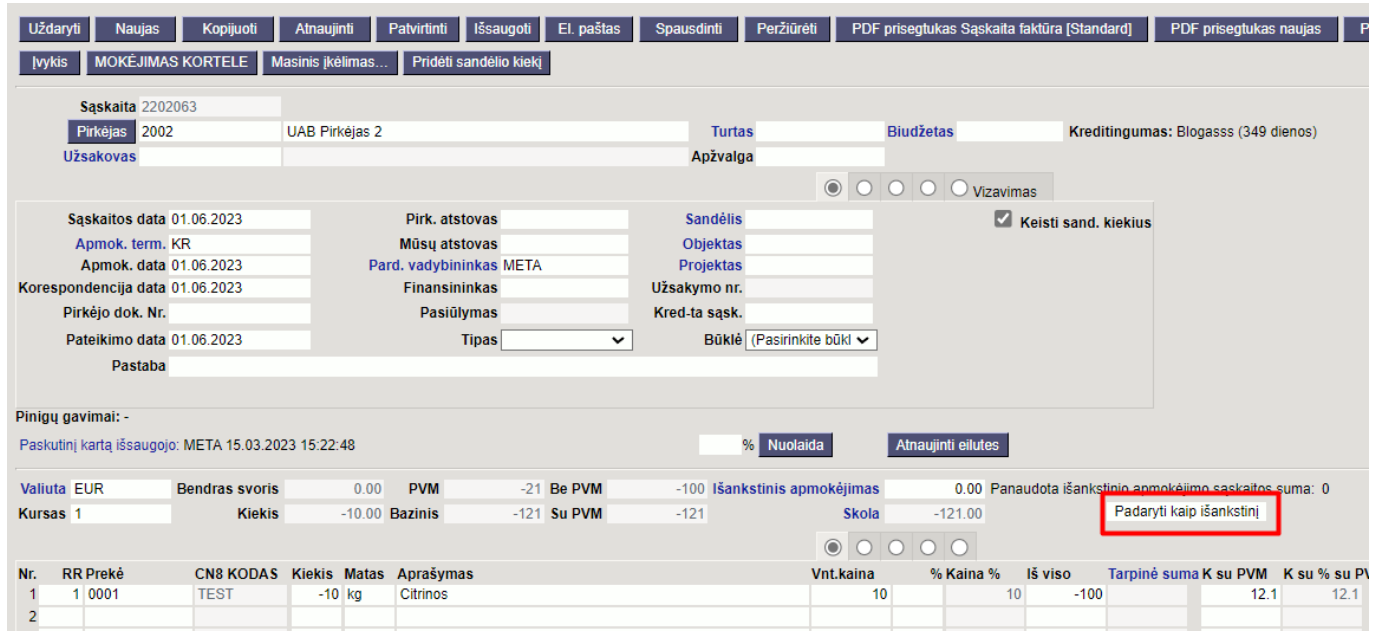

#### **2. Kodėl negaliu patvirtinti sąskaitos nors turiu reikamą likutį sandėlyje?**

Tam, kad galėtumėte patvirtinti pardavimo sąskaitą reikiamą prekės likutį turite turėti dokumento datai, taip pat tą patį reikiamą likutį (su tuo pačiu sandID) turite turėti šiandienai, dokumento tvirtinimo datai.

## **3. Ką užsakymų sąraše reiškia stulpelis** NN**?**

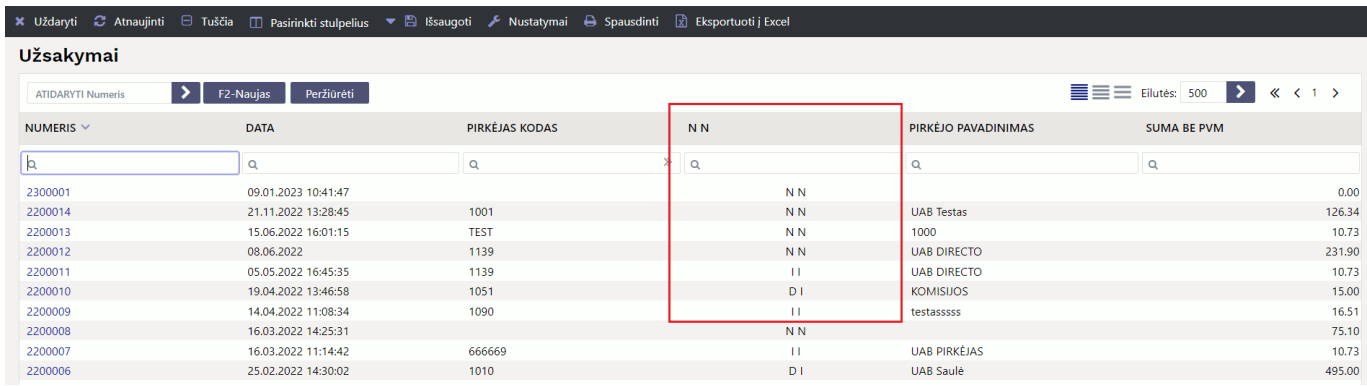

Šis stulpelis parodo užsakymo būklę, ar prekės pristatyto / ar išrašyta sąskaita:

**IN** → pristatyta / neišrašyta

- **II** → pristatyta / išrašyta
- **DD** → dalinai pristatyta / dalinai išrašyta
- **NN** → nepristatyta / neišrašyta
- **ID** → pristatyta / dalinai išrašyta

#### **4. Kokia savikaina įrašoma į pardavimo sąskaitą?**

Jei sąskaita yra su varnele **Keisti sandėlio kiekį** savikaina įrašoma pagal tai koks sandID nusirašo su sąskaita. Jei sąskaita yra be varnelės **Keisti sandėlio kiekį** (naudojate pristatymus) savikainos įkėlimas priklauso nuo nustatymo **Tvirtinant nekeičiamą sandėlio kiekio sąskaitą, perskaičiuojamas GP pagal**

- Ne kuriant sąskaitą savikaina įsikelia iš užsakymo;
- Sandėlio kainos -
- Susiję pristatymai pristatyme nurodyta savikaina persikels į sąskaitą, kuri nurodyta pristatyme;
- Pristatymai pristatymas turi turėti sąskaitos numerį arba būti tuščias;
- Grąžinimai savikaina į sąskaitą įsikels iš pristatymų, kurie susiję su sąskaitos užsakymu.

Daugiau informacijos rasite [čia](https://wiki.directo.ee/lt/mr_arve#savikaina_saskaitoje)

#### **5. Kaip patikrinti ar visos sąskaitos turėjusios įsikelti į e.sąskaitą išsisiuntė sėkmingai?**

Informaciją apie sąskaitų siuntimą į e.sąskaitą galite matyti BENDRAS → ATASKAITOS → SPEC. ATASKAITOS → ESASKAITA ATASKAITA. Čia galite išsifiltruoti norimą laikotarpį ir pasižiūrėti ar sąskaitos buvo sėkmingai išsiųstos. Daugiau informacijos rasite [čia](https://wiki.directo.ee/lt/esaskaita#e-saskaita_ataskaita)

From: <https://wiki.directo.ee/> - **Directo Help**

Permanent link: **<https://wiki.directo.ee/lt/pardavimaim?rev=1678887704>**

Last update: **2023/03/15 15:41**

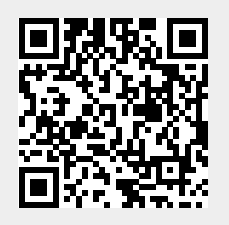